# Hinweise für "Eingabevertreter/in"

## **zur Studierendenverwaltung in LSF**

In der Rolle als "Eingabevertreter/in" geben Sie für einen Prüfenden die Noten in LSF ein, falls dieser das wünscht.

- Die Rolle "Eingabevertreter/in" haben wir für alle Sekretariate beim Prüfungsamt (PAGS) hinterlegen lassen. Dies ist die Voraussetzung, damit Sie das Prüfungsdatum und die Noten für eine/n Prüfer/in überhaupt eingeben können.
- Sie melden bitte den vollständigen Namen des Prüfenden und VZD-Kennung, dessen Noteneingabe Sie übernehmen sollen, direkt an das Prüfungsamt: Ansprechpartnerin ist Frau Jana Haas: [Jana.Haas@lmu.de](mailto:Jana.Haas@lmu.de)

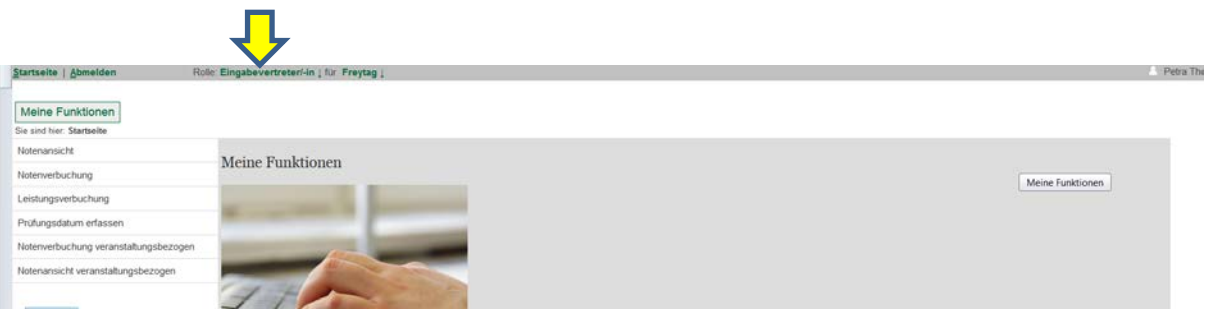

Nach der Prüfungsanmeldung (im "Wintersemester" etwa Ende Januar im "Sommersemester" etwa Mitte Juli) können Sie in Ihrer "Eingabevertreter/in"-rolle die Prüfungslisten der Ihnen zugeordneten Prüfenden bearbeiten.

## **1) Wie erzeuge ich eine Excel-Tabelle der zur Prüfung angemeldeten Studierenden des/der Prüfer/in?**

Falls der/die Prüfende Prüfungslisten zu den Lehrveranstaltungen als Excel-Datei wünscht, können Sie diese bequem in LSF erzeugen. In der Rolle als "Eingabevertreter/in" wählen Sie zunächst den Prüfenden aus. Über den Menüpunkt "Notenverbuchung **veranstaltungsbezogen"** gelangen Sie anschließend zu den Lehrveranstaltungen, die nach Semestern geordnet sind.

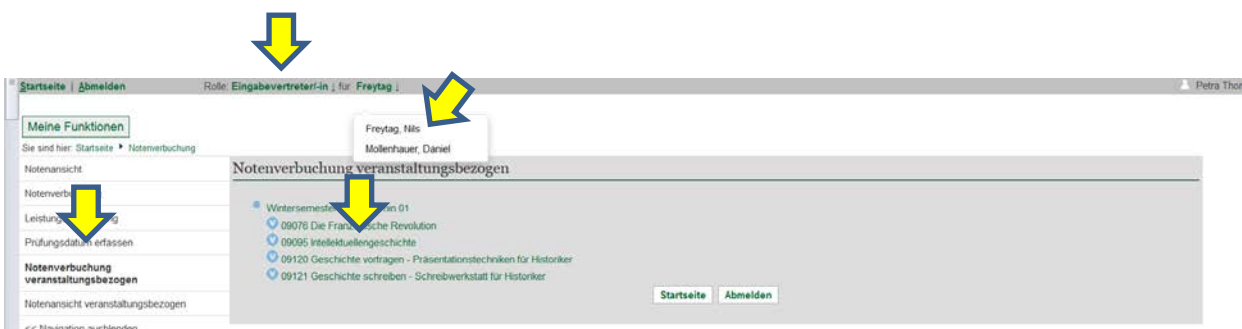

Durch Anklicken der gewünschten Lehrveranstaltung gelangen Sie in die Eingabemaske für die Bewertungen:

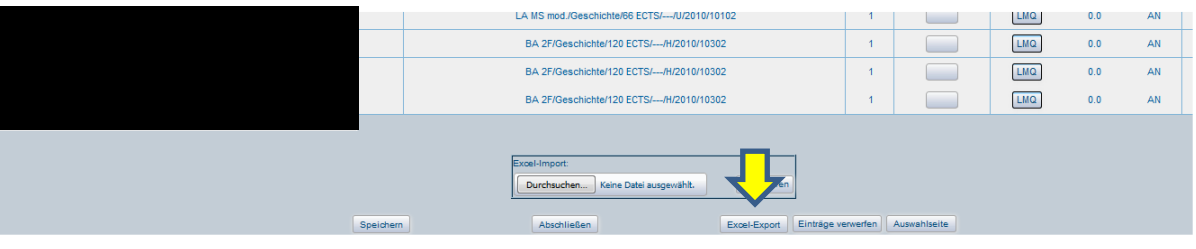

Mit dem Button "Excel-Export" erzeugen Sie die Excel-Tabelle, speichern diese als Datei ab und verschicken Sie anschließend an den/die Prüfer/in.

## **2) Wie erfasse ich das Prüfungsdatum?**

**Das Prüfungsdatum** für die jeweiligen Lehrveranstaltungen sollten Sie **immer zuerst eintragen, damit Sie die Notenlisten später abschließen können**. Hierfür wählen Sie zunächst wieder den Prüfenden aus. Die Eingabemaske rufen Sie anschließend über den Menüpunkt **"Prüfungsdatum erfassen"** auf. **Das Prüfungsdatum zur jeweiligen Lehrveranstaltung erfragen Sie bei dem/der Prüfer/in!**

Falls Ihr/e Prüfer/in nur eine Lehrveranstaltung hält, tragen Sie das Prüfungsdatum über den Button "Datum überall einfügen" ein und "speichern" anschließend. Bei mehreren Lehrveranstaltungen mit verschiedenen Prüfungsdaten ist es notwendig, diese einzeln beim "Datum" einzutragen und dann zu speichern. Die Spalten "Beginn" und "Dauer" lassen Sie bitte frei.

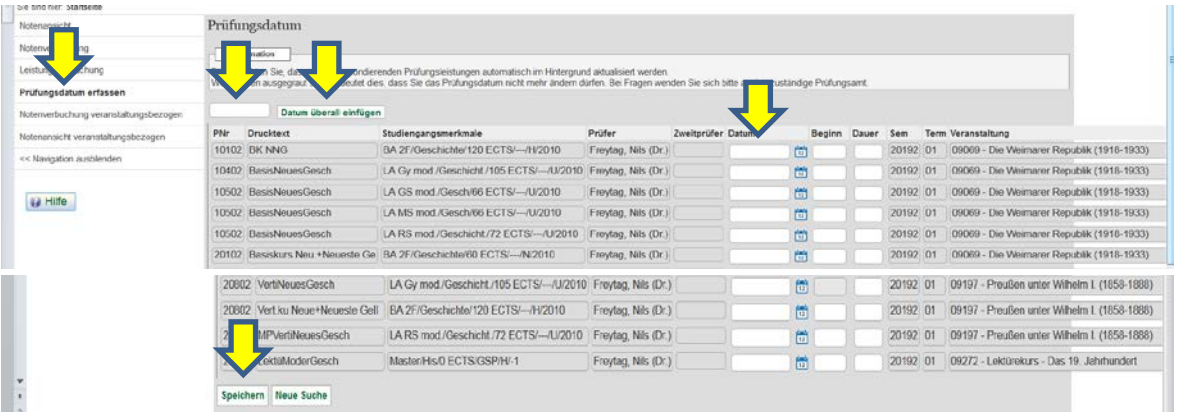

## **3) Wie trage ich die Noten der Studierenden für die Prüfenden ein?**

Nach der Auswahl des/der Prüfer/in wählen sie unter dem Menüpunkt "Notenverbuchung veranstaltungsbezogen" das Semester und die Lehrveranstaltung aus, für die Sie die Noten eintragen wollen

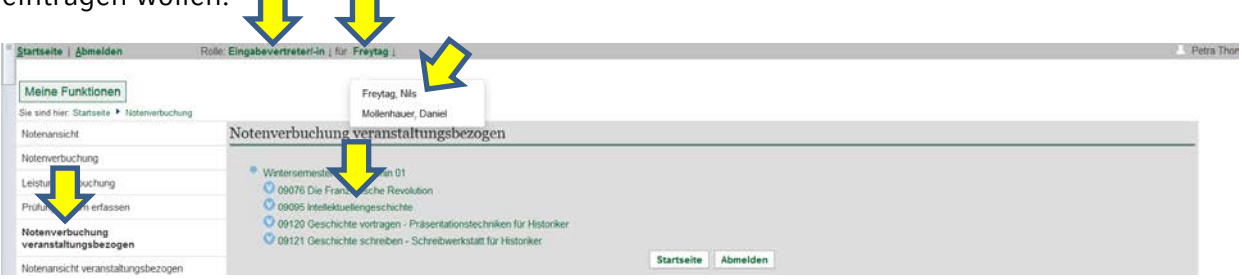

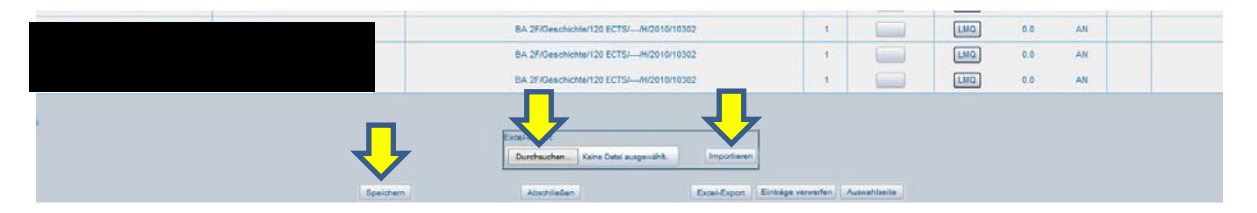

Sie können nun in der Spalte "Bewertung" die Noten (Ziffernfolge ohne Komma, z.B. 170) bzw. den entsprechenden Vermerk für "BE = bestanden" oder "NB =nicht bestanden" und weitere Bewertungen eintragen **(siehe Merkblatt zur Noteneingabe)! Bitte abschließend "speichern" nicht vergessen**!

Falls Ihnen der/die Prüfer/in eine Excel-Datei mit allen Noten der Veranstaltung geschickt hat, können Sie diese in LSF hochladen. Dazu klicken Sie auf "Durchsuchen", wählen die abgespeicherte Excel-Tabelle aus und übernehmen die Noten automatisch, indem Sie "Importieren" auswählen. **Abschließend speichern Sie die importierten Einträge!**

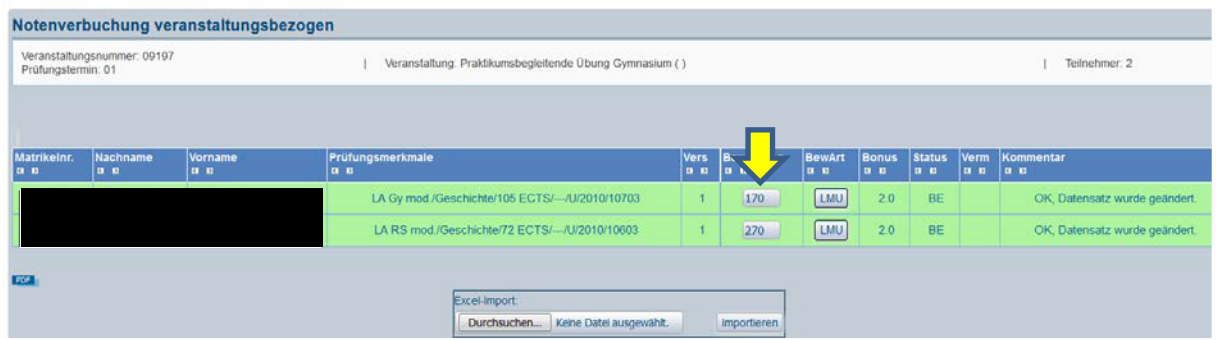

Alle korrekten Einträge erscheinen in LSF dann anschließend in grün, fehlerhafte oder fehlende Einträge werden Ihnen orange bzw. rot angezeigt. Die Leistungen der Studierenden, die keinen Prüfungsanspruch mehr haben oder vorgezogene Noten melden Sie bitte direkt per E-Mail an das Prüfungsamt (PAGS - Kontakt siehe Seite 4).

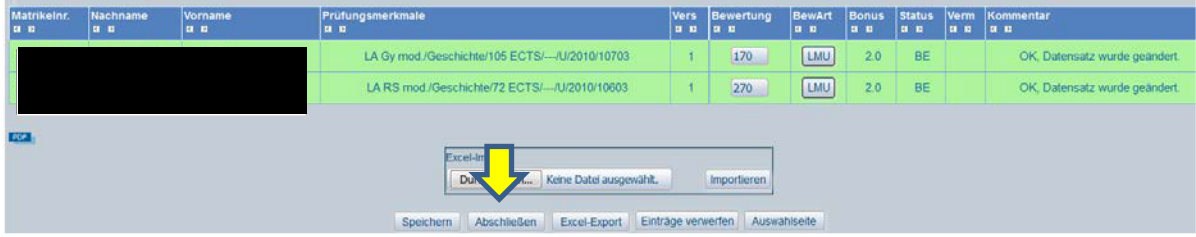

Wenn das Prüfungsdatum sowie alle Noten gespeichert sind, müssen Sie den Vorgang **"abschließen",** damit die Studierenden die Noten einsehen können.

## **4) Wie kann ich nach Abschluss der Notenliste/n die eingetragenen Noten einsehen?**

Unter dem Namen des/r Prüfer/in können Sie über die Funktion "Notenansicht veranstaltungsbezogen", Auswahl des Semesters und der Lehrveranstaltung die eingetragenen Noten jederzeit einsehen und ggf. prüfen – etwa wenn es Nachfragen gibt.

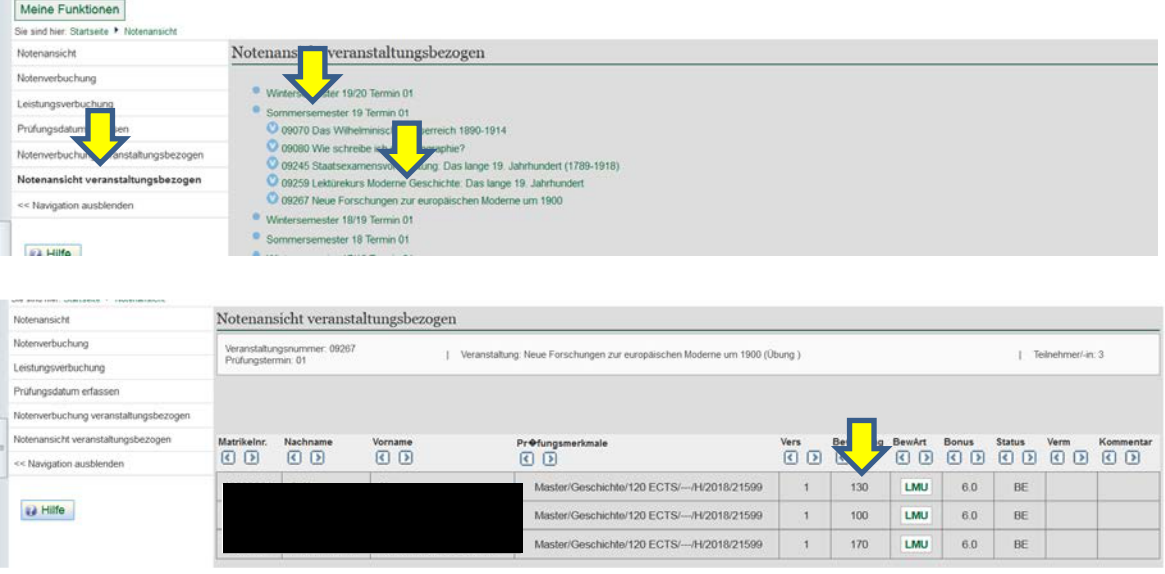

## **Beachten Sie abschließend bitte auch folgende Hinweise:**

- **Weitere Informationen über LSF** erhalten Sie im Serviceportal unter: https://www.portal.uni-muenchen.de/intranet/lsf\_hilfe\_mitarbeiter/schulungen/ schulungsunterlagen/index.html
- Bei Fragen / Problemen helfen wir Ihnen selbstverständlich gerne weiter:
	- Studienreferent Dr. Nils Freytag, 2180-2959, E-Mail: [N.Freytag@lmu.de](mailto:N.Freytag@lmu.de)
	- Petra Thoma (Kandlinger), 2180-6121, E-Mail: P.Thoma@lmu.de
	- **Prüfungsamt (PAGS) z.B. Meldung vorgezogener Noten:** Frau Jana Haas, 2180-6116: [Jana.Haas@lmu.de](mailto:Jana.Haas@lmu.de) Frau Kornelia Winkler, 2180- 6178 (Didaktikstudiengänge): Kornelia.Winkler@lmu.de

## **Hinweise zur Benotung der einzelnen Lehrveranstaltungsarten**

#### **Das Wichtigste vorab:**

Noten, die sich aus mehreren Prüfungsteilleistungen zusammensetzen werden **nie** gerundet, sondern immer errechnet. **Beispiel:** Referat = 2,3 + Hausarbeit = 3,0 = 5,3 : 2 = **2,65**

Bitte geben Sie **"nicht bestandene"** Leistungen immer **korrekt** an, denn diese haben **prüfungsrechtliche Konsequenzen. Es gibt folgende Möglichkeiten:**

- **500 = nicht bestanden (Achtung:** Sie benötigen vorher eine/n Zweitgutachter/in)
- **5TA = Täuschung**
- **5PL** = **Plagiat (bei Plagiatsverdacht** zunächst bei Herrn Piereth oder Herrn Freytag melden)
- **5NE = nicht erschienen**
- **5AA = nicht abgegeben**

#### **Bitte halten Sie unbedingt die vorgegebenen Fristen des Prüfungsamtes ein:**

Notenschluss für vorgezogene Noten (etwa für Studierende im Abschlusssemester): **WISE 28./29.2. oder SOSE 31.08.**

Notenschluss für Veranstaltungen mit einzelner Prüfungsform "KL oder RE oder ES oder MP": **WISE 21.3. oder SOSE 21.9.**

Allgemeiner Notenschluss: **Immer Montag vor Beginn der Vorlesungszeit**

#### **1. Vorlesung, Lektürekurs**

- **sowie in der Geschichtsdidaktik: (praktikumsbegleitende) Übung**
- Lehrveranstaltung wird nicht geprüft **keine Prüfungsleistung.**

### **2. Übung, Bachelorkurs**

#### **sowie in der Geschichtsdidaktik: Basis- und Vertiefungskurs**

- Es gibt **eine** Prüfungsleistung.
- Folgende Noten sind möglich: 1,0; 1,3; 1,7; 2,0; 2,3, 2,7, 3,0, 3,3, 3,7; 4,0; 5,0.
- Bitte tragen Sie die Noten in der Liste ohne Komma ein. z.B. **100, 130, 170….370, 400, 500**.
- **3. Sprachkurs und Bericht (Praktikum, Lehrbegleitung, Tagung, Institutionen, Archiv, Forschung)**
	- Es gibt **eine** Prüfungsleistung
	- Die Sprachkurse müssen **nur bestanden** werden. Sie werden **nicht** benotet.
	- Mögliche Vermerke: **BE**=bestanden; **NB**=nicht bestanden; **NE**=nicht erschienen; **NAA**=nicht abgegeben, **TA**=Täuschung; **PL**=Plagiat

#### **4. Basiskurs, Vertiefungskurs, Aufbaukurs**

- Es gibt **zwei** Prüfungsleistungen **RE+HA.**
- Bilden Sie den Durchschnitt aus den zulässigen Noten (1,0; 1,3; 1,7; 2,0; 2,3; 2,7; 3,0; 3,3; 3,7; 4,0).

 **Beispiel:** Noten der einzelnen Prüfungsleistungen: 2,7 + 2,0 = 4,7 : 2 = **2,35** (nicht runden!)

- Bitte tragen Sie den Durchschnittwert in der Liste ohne Komma ein, z.B. **235**
- Wenn auch nur eine der einzelnen Prüfungsleistungen mit "nicht ausreichend" (5,0) bewertet wird, ist der gesamte Kurs nicht bestanden.

#### **"Alte" Prüfungs- und Studienordnungen BA und LA (Studienbeginn vor dem WISE 20/21)**

#### **1. Vorlesung**

- Es gibt **eine** Prüfungsleistung.
- Die Vorlesungs- und Lektürekursprüfung müssen **nur bestanden** werden. Sie werden **nicht** benotet.
- Mögliche Vermerke: **BE**=bestanden; **NB**=nicht bestanden; **NE**=nicht erschienen; **NAA**=nicht abgegeben, **TA**=Täuschung; **PL**=Plagiat

#### **2. Übung, Sprach- und Bachelorkurs**

#### **sowie in der Geschichtsdidaktik auch: Vorlesung, Vertiefungskurs und Basiskurs, Übung und praktikumsbegleitende Übung**

- Es gibt **eine** Prüfungsleistung.
- Folgende Noten sind möglich: 1,0; 1,3; 1,7; 2,0; 2,3, 2,7, 3,0, 3,3, 3,7; 4,0; 5,0.
- Bitte tragen Sie die Noten in der Liste ohne Komma ein. z.B. **100, 130, 170….370, 400, 500**.

#### **3. Basis- und Vertiefungskurs**

- Es gibt **drei** Prüfungsleistungen.
- Bilden Sie den Durchschnitt aus den zulässigen Noten (1,0; 1,3; 1,7; 2,0; 2,3; 2,7; 3,0; 3,3; 3,7; 4,0). **Beispiel:** Noten der einzelnen Prüfungsleistungen:1,3 + 2,0 + 1,7 = 5,0 : 3 = **1,667 (nicht runden, dritte Stelle hinter dem Komma bitte streichen!)= 1,66**
- Bitte tragen Sie die Noten in der Liste ohne Komma ein z.B. **166**
- Wenn auch nur eine der einzelnen Prüfungsleistungen mit "nicht ausreichend" **(5,0)** bewertet wird, ist der gesamte Kurs **nicht bestanden**.